### **Startmenu Animation 2 +ключ Скачать бесплатно**

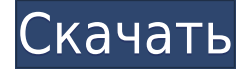

### **Startmenu Animation 2 Crack Full Product Key**

Украсьте свое меню «Пуск» Бесплатное программное обеспечение для дефрагментации рабочего стола, которое обеспечивает лучшее решение для раздела вашего жесткого диска. Это бесплатный инструмент для дефрагментации, который может решить проблему с жестким диском. он может оптимизировать жесткий диск и дефрагментировать файловую систему. Но вы должны найти и проверить проблемы. Это лучший инструмент дефрагментации для оптимизации жесткого диска и дефрагментации файловой системы. Введение: SkinnyDefrag — бесплатная программа для дефрагментации файловой системы на одном компьютере. Это хорошее решение для оптимизации жесткого диска. Он использует стандарт для фрагментации диска, поэтому вы можете выбрать стандарт для дефрагментации всех файлов в вашем разделе. SkinnyDefrag — бесплатная программа для дефрагментации всех файлов на жестком диске компьютера для экономии времени. Кроме того, он прост в использовании. Это полезно для всех пользователей, потому что его можно загрузить бесплатно и легко запустить. SkinnyDefrag имеет очень маленький размер. Используется для одного компьютера. Это может решить проблему жесткого диска после его дефрагментации. Потому что это бесплатный инструмент дефрагментации, который может решить проблему дефрагментации жесткого диска. Он дефрагментирует все файлы на жестком диске и экономит время на дефрагментацию жесткого диска. Как это сделать: 1: Нажмите кнопку загрузки, а затем кнопку сканирования. SkinnyDefrag будет загружен, а затем запущен для выявления проблем. Если есть проблема, он сообщит вам. Это вы можете дефрагментировать жесткий диск, чтобы решить проблему. 2: снова нажмите кнопку загрузки. Он загружается на ваш компьютер после того, как не обнаружено проблем в файловой системе. Как использовать: 1: Нажмите кнопку «Начать» и введите метку жесткого диска. После этого перейдите на вкладку «Дефрагментация». Ваш жесткий диск будет дефрагментирован и оптимизирован. 2: Перейдите на вкладку форматирования, чтобы увидеть, как были отформатированы данные на жестком диске. 3: Нажмите вкладку «Удалить», чтобы удалить данные с жесткого диска, и они будут записаны на жесткий диск. 4: Нажмите Закрыть. Кончик: Вы должны быть осторожны с кнопкой Удалить.Если вы нажмете на нее, он удалит все данные на жестком диске. Не бойтесь этого инструмента. У него лучший инструмент для дефрагментации

### **Startmenu Animation 2 Latest**

Сделайте так, чтобы ваше меню «Пуск» Windows взлетело в воздух при запуске! Настройте меню «Пуск» Windows со всем его содержимым. Добавляйте любимые значки приложений, рабочие пространства, фон рабочего стола, значки и темы. Это все есть. Обо мне Я родился в Канаде и прожил там большую часть своей жизни. Я переехал в Англию в 1997 году и с тех пор живу в Великобритании. Помимо случайных фотографий моих кошек и некоторых надписей, которые я делаю для развлечения, я работаю программистом. Сжимайте изображения перед публикацией Может ли кто-нибудь сказать мне, как лучше всего сжимать изображения перед их загрузкой с локального компьютера? Я загружаю изображение с моего iPhone напрямую на S3, все работает нормально, но размер изображений не маленький, я думаю, это потому, что изображения не сжаты. Если я вручную сжимаю их перед загрузкой, как я могу сжать их в терминале или есть ли другой способ? А: Используйте ImageMagick. Если вы запустите его из командной строки, вы, вероятно, сможете просто сжать все изображения одной строкой: конвертировать input.jpg output.jpg Это предполагает, что вам не нужно сохранять результат как input.jpg, и вы называете выход так же, как ввод. Изобретение относится к игрушечному транспортному средству с воздушной заслонкой, установленной с возможностью поворота на корпусе транспортного средства и имеющей выходное отверстие для воздуха, и вентилятором, который может быть соединен с приводным электродвигателем, при этом вентилятор расположен в месте выхода воздуха. Универсальное транспортное средство описано в DE 4029554 A1. Известное игрушечное транспортное средство снабжено воздушной заслонкой, которая может поворачиваться вокруг вертикальной оси вращения и проходит поперек направления движения транспортного средства. Воздушная заслонка закрывает открытое отверстие воздуховыпускного отверстия вентилятора, подключенного к источнику питания электродвигателя. Во время работы нагнетательного вентилятора воздушный поток проходит через отверстие для воздуха, предусмотренное в воздушной заслонке, которая является только короткой, а пересекающийся воздушный поток ускоряется нагнетательным вентилятором.Затем поперечный воздушный поток обтекает открытую переднюю сторону мотора и, отклоняясь, например, воздушной струей, попадает внутрь игрушечного транспортного средства, где по множеству беспрепятственных путей направляется к компонентам. требуется для управления игрушечным транспортным средством. За 1eaed4ebc0

# **Startmenu Animation 2 Keygen For (LifeTime)**

Украсьте свое меню «Пуск». Это приложение предназначено не только для того, чтобы придать вашему меню «Пуск» оригинальный вид, но и для простого способа быстро настроить рабочий стол по своему вкусу. Startmenu Animation 2 — простая программа, которую легко использовать. Вам просто нужно запустить исполняемый файл и воспроизвести короткую анимацию, прежде чем откроется меню «Пуск». Вы можете приостановить и возобновить анимацию в меню «Параметры». Startmenu Animation 2 поддерживает Windows 7, Vista и Windows XP. Функции: 1.Все функции диспетчера задач Windows в одном инструменте одним щелчком мыши 2. С помощью этого инструмента вы можете управлять всеми инструментами и функциями диспетчера задач Windows, включая уничтожение процесса, немедленное завершение процесса, проверку или очистку запущенных процессов и многое другое. 3. Для воспроизведения анимации можно использовать меню «Пуск» (C:\Windows\Start Menu). Это простой и быстрый способ настроить меню «Пуск». 4.Вы можете просмотреть и отобразить эскизы и список запущенных задач в списке запущенных задач. И вы можете изменить макет списка. 5.Вы можете просмотреть текущий макет меню «Пуск» и предварительно просмотреть эскизы и список запущенных задач. 6. Вы можете установить запущенную задачу меню «Пуск» в качестве программы по умолчанию для типа файла, чтобы программа по умолчанию для этого типа файла была запущенным процессом при двойном щелчке файла. 7. Вы можете открыть запущенные процессы в «Диспетчере задач Windows», дважды щелкнув задачу запущенного процесса. 8. Вы можете использовать горячие клавиши для быстрого завершения запущенных процессов, чтобы избежать частого завершения процессов, которые заставят вас чувствовать себя неловко. 9. Настройка элементов автозагрузки является специальной функцией в этом приложении. Когда программа запуска установлена, вы можете легко открыть исходную программу, даже если вы используете другую программу для открытия программы запуска. 10. Вы также можете создать исключение для программы запуска элемента по умолчанию. 11. Можно установить временную папку работающей программы. 12.Вы можете полностью настроить список запущенных задач.Цвет фона, шрифт, макет, макет и т. д. могут быть полностью настроены. Вы можете быстро запускать запущенные программы, не запуская программу. Вы можете добавить ярлык к работающей программе, чтобы вы могли легко запускать исходную программу. 13.Вы можете легко закрыть запущенные программы. 14.Вы можете быстро запустить запущенные программы автозагрузки. 15. Вы можете настроить цвет

## **What's New in the?**

Startmenu Animation 2 — это бесплатное небольшое приложение, которое динамически отображает меню «Пуск» во время использования компьютера с Windows. Всего несколькими щелчками мыши вы можете наслаждаться красивой анимацией при открытии меню «Пуск». Более... Компьютерное программное обеспечение и приложения Бесплатный забор Предоставляет комплексное решение для защиты вашей сетевой среды. Free Fence имеет встроенный брандмауэр и антивирус с неограниченной областью действия. Используйте его для защиты от всех сетевых угроз, таких как вирусы, трояны, черви, шпионское ПО, рекламное ПО и программы-шпионы. Free Fence также включает в себя комплексное

решение для онлайн-покупок. Этот инструмент полезен для вашего персонального компьютера и Интернет-безопасность Свободно Веб-браузер на базе Windows Свободно Отслеживайте использование Интернета Свободно Графический калькулятор Свободно gQuery Работает на ОС Windows. Это графическая высокопроизводительная утилита, которую можно использовать для отслеживания количества вызовов, сделанных с вашего компьютера за определенный период. Его также можно использовать для выставления счетов. Он отображает детали в удобном для чтения формате. Каковы преимущества использования этого инструмента? Это приложение полезно для вашего персонального компьютера. Это графическая высокопроизводительная утилита, которую можно использовать для отслеживания количества вызовов, сделанных с вашего компьютера за определенный период. Его также можно использовать для выставления счетов. Он отображает детали в удобном для чтения формате. Существует много типов приложений, которые используются для интернетбезопасности, но Это самые важные приложения, которые используются для интернетбезопасности. Антивирус А.Н.Т.И.В.ИС. А.Н.Т.И.В.ИС. Antivirus — это мощный и эффективный антивирус и первоклассная антишпионская программа с поддержкой сканирования файловой системы и сети. Это отличный антивирусный и антишпионский пакет, который может удалить вирусы, черви и вредоносные трояны с вашего компьютера. Повышение производительности Подлинное обслуживание Windows GEM.RE (БЕСПЛАТНО) GEM.RE (FREE) — одно из лучших бесплатных приложений для обслуживания вашего ПК. Это поможет вам обеспечить бесперебойную работу вашего ПК. Вы найдете это особенно полезным, если у вас есть компьютер, который работает медленно и медленно отвечает,

# **System Requirements:**

Как играть: Щелкните карту, чтобы выбрать префаб, щелкните следующую карту, чтобы использовать карту в качестве шаблона для создания префаба. Следующие инструкции предназначены для игры на ПК, мы рассмотрим инструкции для мобильных устройств в конце поста. Щелкните карту, чтобы выбрать префаб, щелкните следующую карту, чтобы использовать карту в качестве шаблона для создания префаба. Щелкните карту, чтобы выбрать префаб, щелкните следующую карту, чтобы использовать карту в качестве шаблона для создания префаба.